## **Návod na prihlásenie sa a používanie služby Bookport**

**Pre prihlásenie sa je nutné mať zriadený vzdialený prístup do Centra vedecko-technických informácií.** Účet pre vzdialený prístup si môžete založiť tu:

[https://www.cvtisr.sk/cvti-sr-vedecka-kniznica/specializovana-vedecka-kniznica/vzdialeny-pristup-do](https://www.cvtisr.sk/cvti-sr-vedecka-kniznica/specializovana-vedecka-kniznica/vzdialeny-pristup-do-e-zdrojov.html?page_id=855)[e-zdrojov.html?page\\_id=855](https://www.cvtisr.sk/cvti-sr-vedecka-kniznica/specializovana-vedecka-kniznica/vzdialeny-pristup-do-e-zdrojov.html?page_id=855) na novootvorenej stránke kliknite na registrácia a postupujte podľa pokynov

Vzhľadom na to, že služba Bookport umožňuje stiahnutie plných textov elektronických kníh do vlastného zariadenia, čím je umožnené čítanie kníh v offline režime, do služby je potrebné registrovať sa vlastnými údajmi nasledovným postupom:

1. Na webovej adrese e-zdrojov <http://hanproxy.cvtisr.sk/HAN-AtoZ/atoz.html>v časti licencované e-zdroje vyberte Bookport.

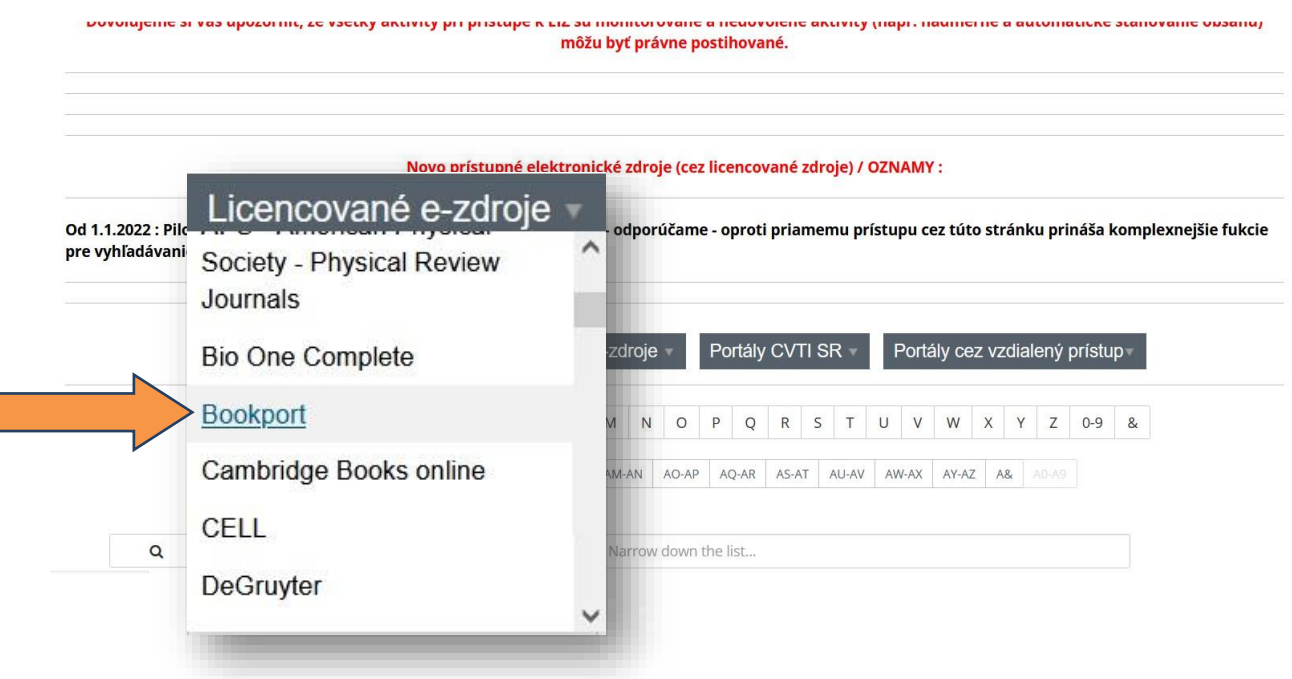

2. Následne budete presmerovaný na stránku prihlásenia do elektronických zdrojov, kde zadáte svoje prihlasovacie údaje získané po registrácii v knižnici CVTI SR.

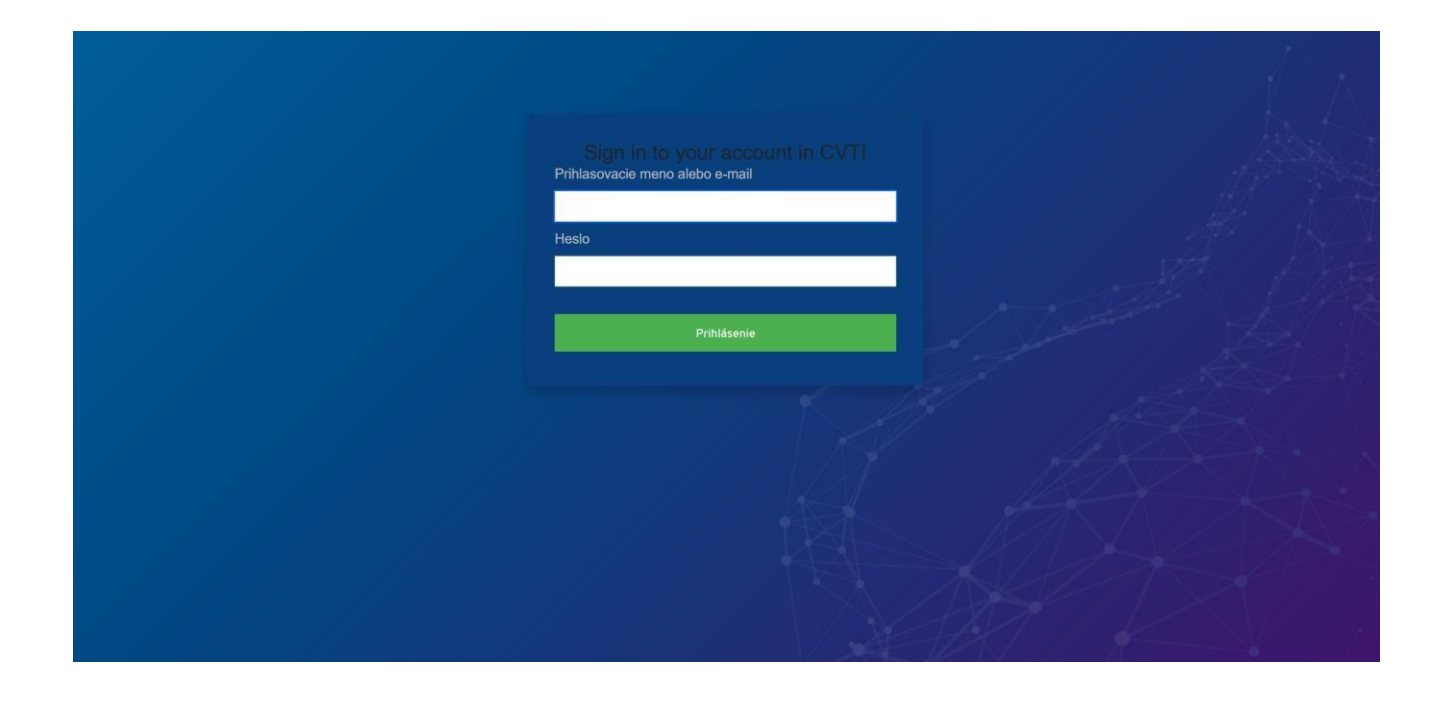

3. Po prihlásení budete presmerovaný na hlavnú stránku služby Bookport, kde si vytvoríte účet.

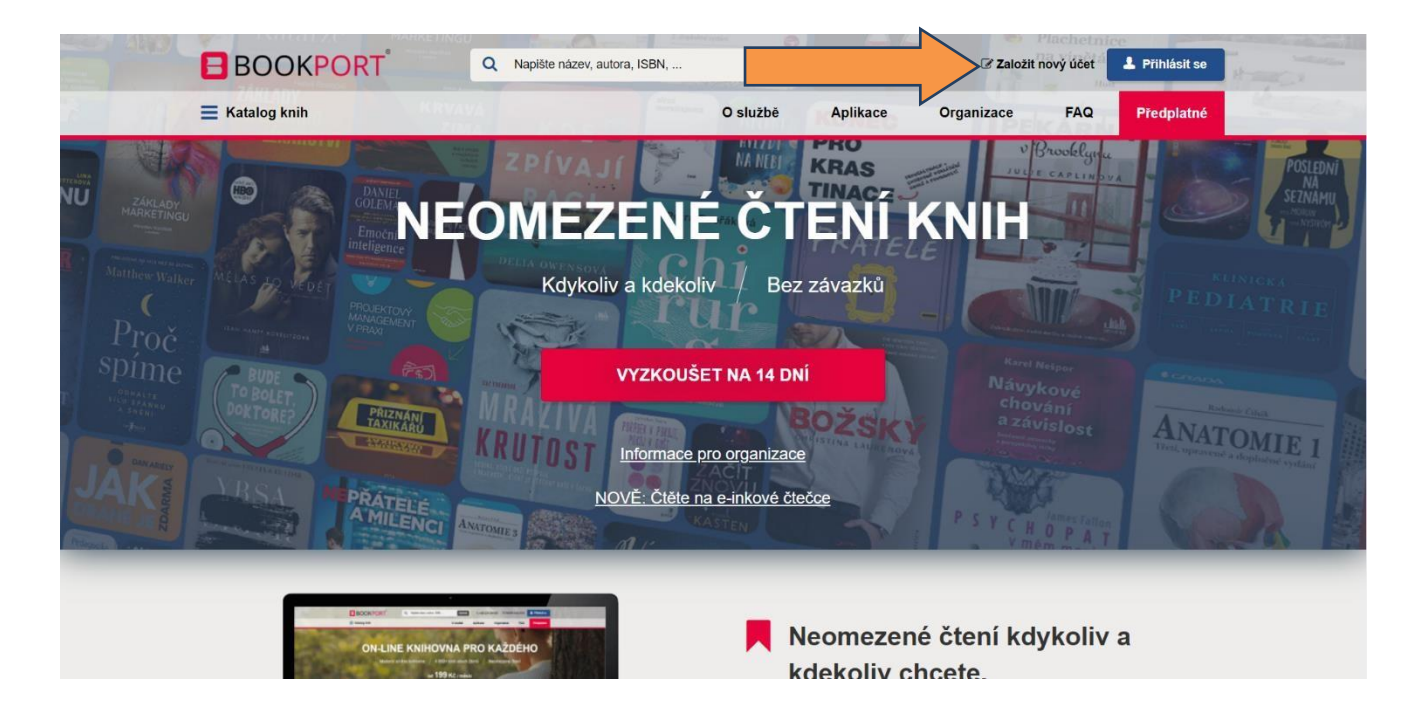

4. Účet môžete vytvoriť vyplnením svojich osobných údajov, resp. pomocou vášho konta na sociálnej sieti Facebook.

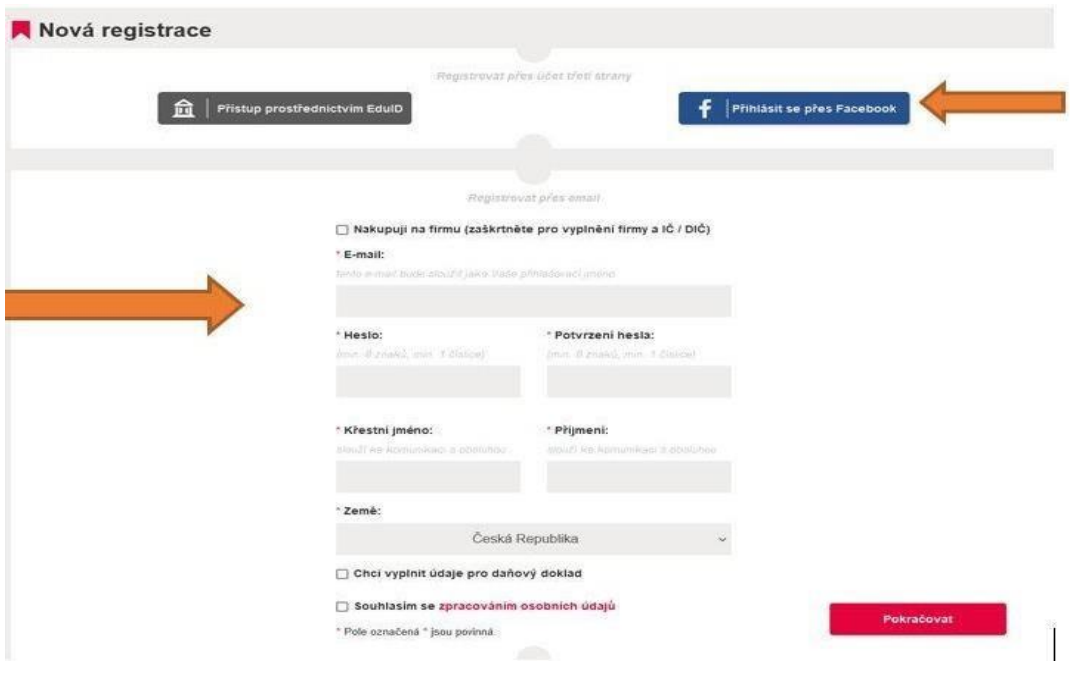

V prípade, že sa rozhodnete pre vytvorenie konta pomocou účtu Facebook po zadaní prihlasovacích údajov, zvoľte možnosť pokračovať ako...

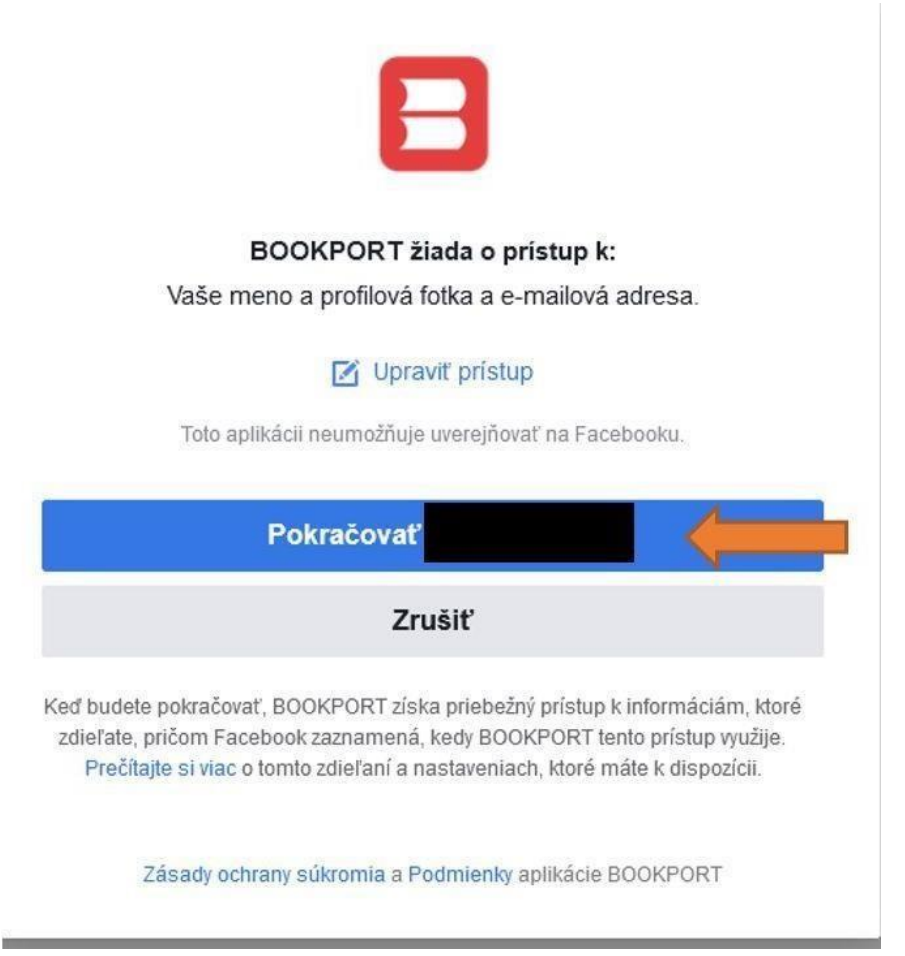

5. Následne vás bude stránka informovať o tom, že vaše konto bolo vytvorené cez CVTI SR – objaví sa krátke hlásenie v pravom hornom rohu webovej stránky. To, že ste sa

prihlásili cez vzdialený prístup CVTI SR si môžete následne overiť v časti svojho konta – v pravom hornom rohu označené vaším menom – ukáže sa váš profil.

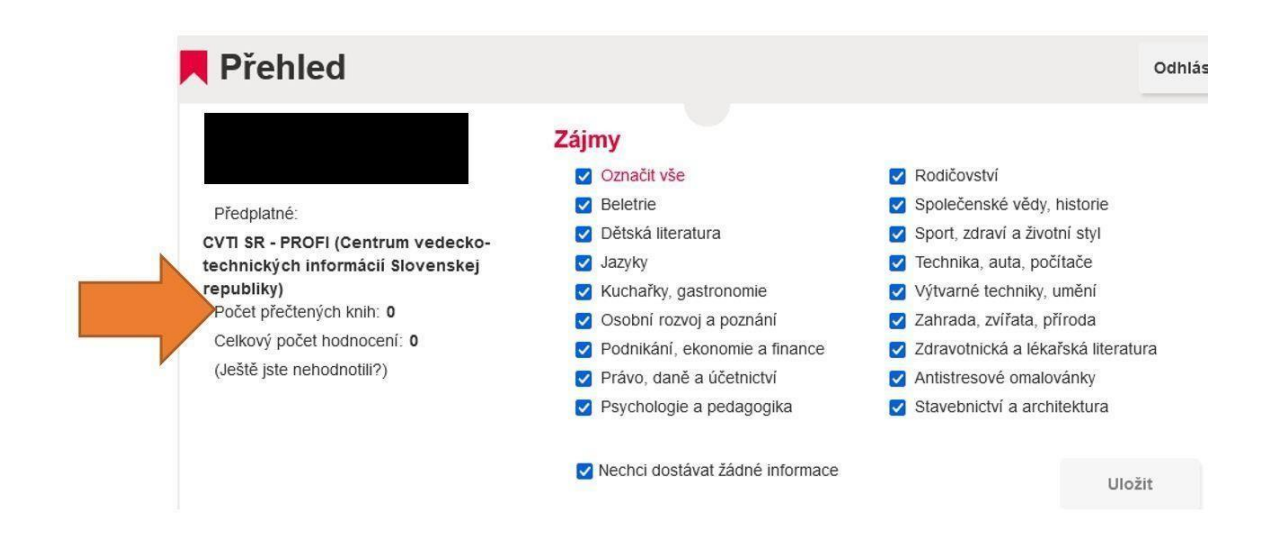

6. Následne môžete službu začať používať. Pri kliknutí na knihu, ktorá vás zaujíma si môžete vybrať akou formou ju budete čítať, resp. si ju môžete stiahnuť do svojho zariadenia.

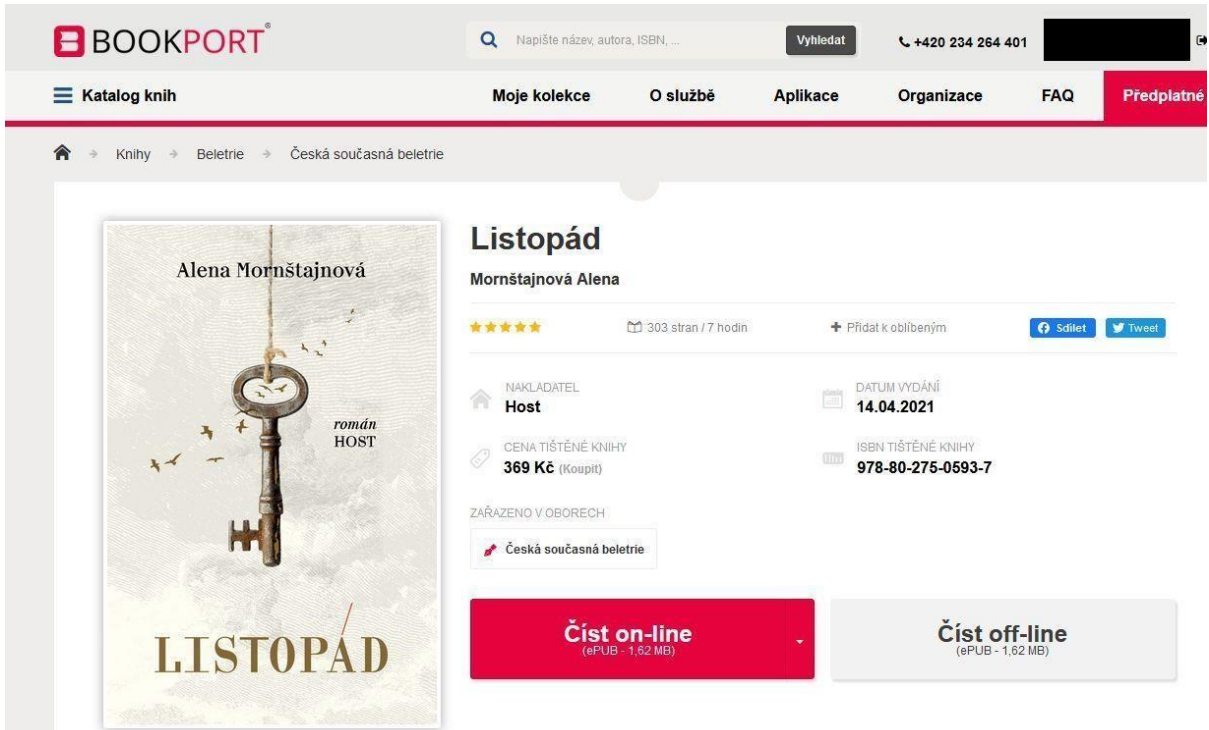

7. Pri ďalšom prihlasovaní do Bookportu už nie je potrebné stránku navštevovať cez server CVTI SR. Do konta sa dostanete prihlásením na hlavnej stránke [www.bookport.cz](http://www.bookport.cz/)

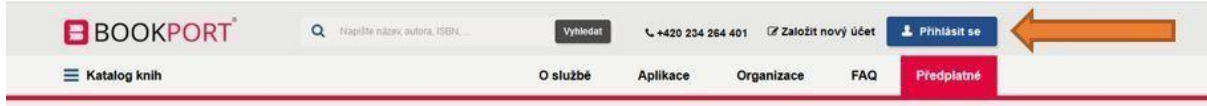